## **IP/Network Camera**

**Quick Installation Guide**

1.First, connect the network cable and Power adapter to the IP camera. Please make sure that router's power indicator is on (green) and the network light is flashing (yellow) .

2. You can download "P2PCamLive" in App Store from your IPhone or IPad, Or download the "P2PCamLive" in CD directly, and install the software you download yet

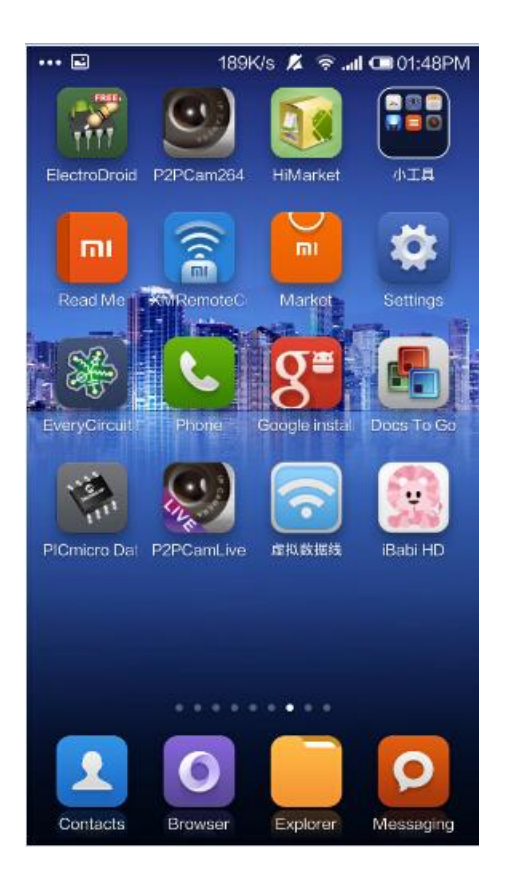

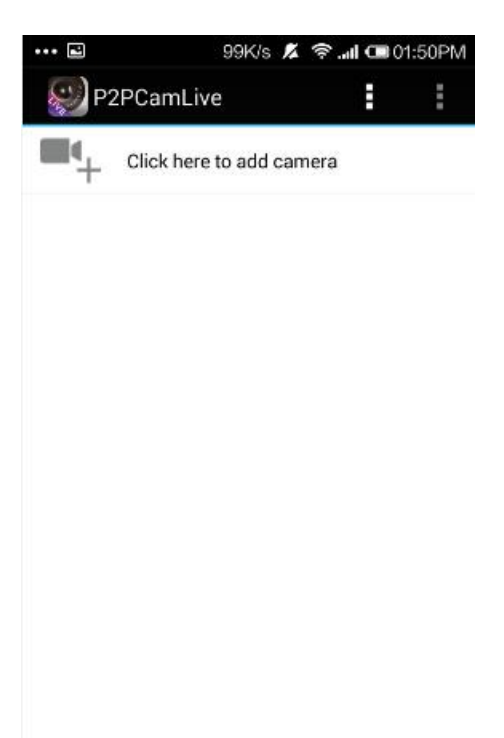

4.Run the app, then press add new

camera.

5.There are two ways for you to find the IP cameras, one is open your

QR Scanning to scan the QR code in IP camera, the other way is to press

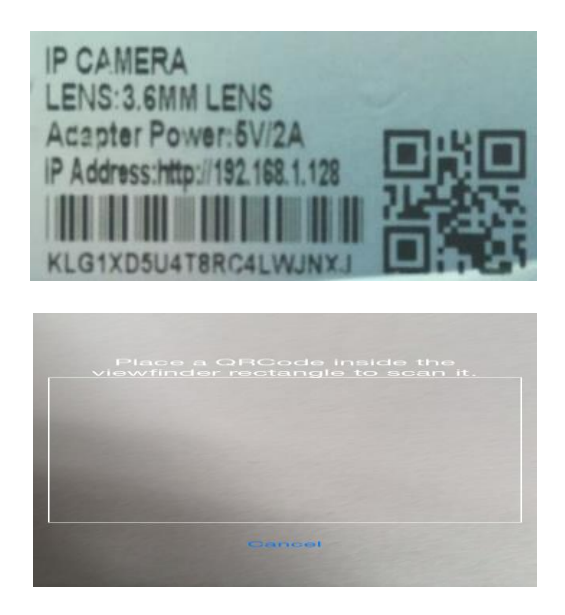

"search" within LAN to search the IP address, check as below.

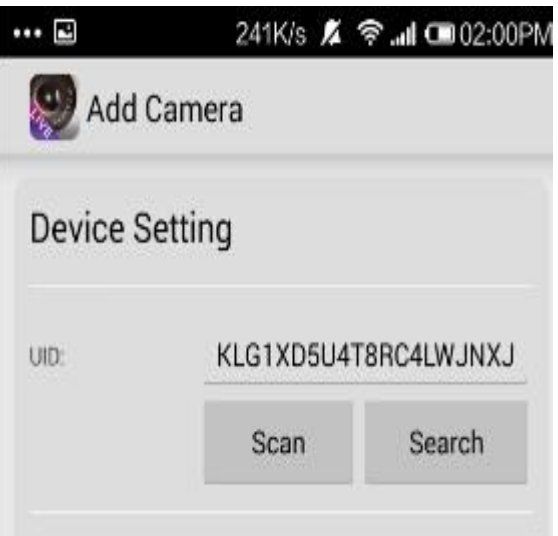

6. When find the IP camera in the software, press "OK" to add items into the software list , same as below (User name:admin Password:null)

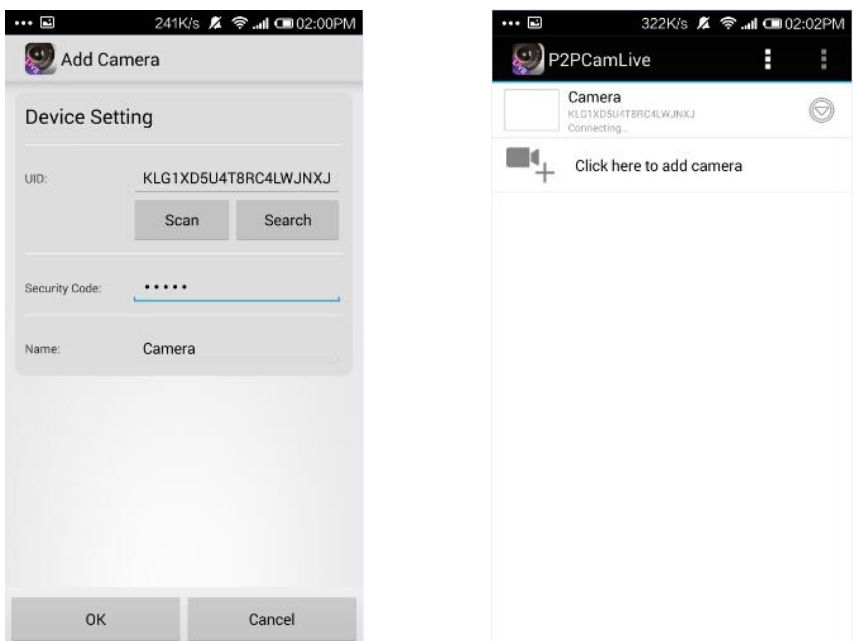

7. Click the camera in the list to watch the live video.

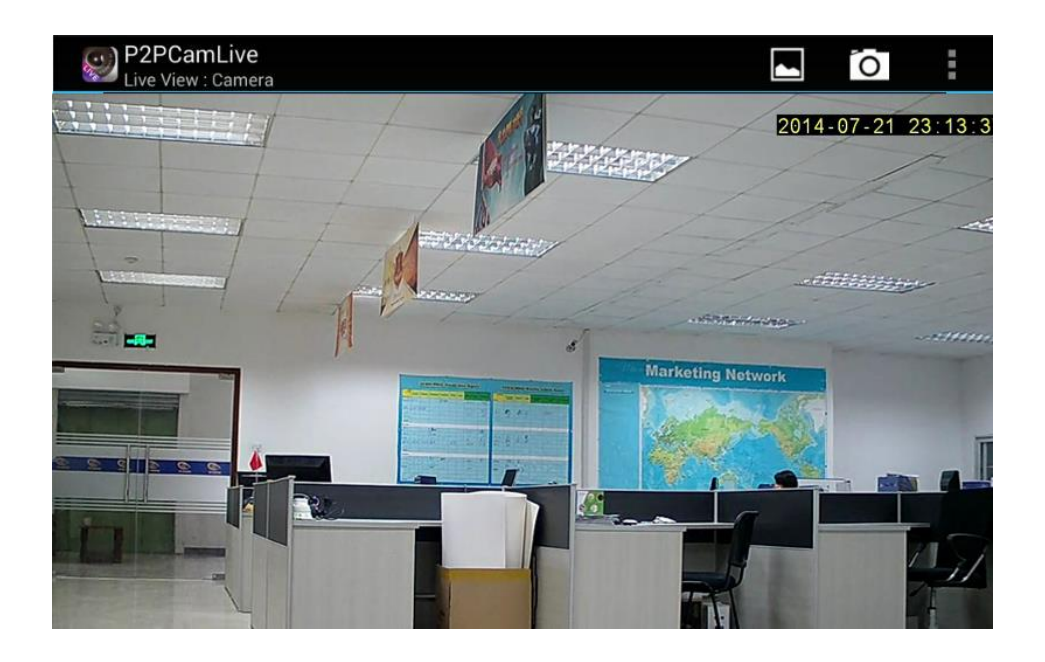